# **Изменения в системе Прайм с 1 июля по 30 сентября 2021 г.**

# *Система*

 В окне с планшетами появился новый режим схлопывания сеток. При нажатии новой кнопки в панели объектов:

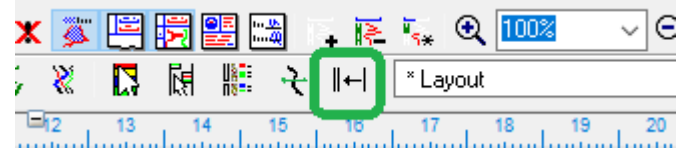

окно с планшетами переходит в режим, в котором нажатие левой кнопкой мыши на любой сетке схлопывает её, любые другие нажатия игнорируются.

- Доработано свойство **Причина аномальности** у элемента конструкции скважины **Аномальный интервал**. Причина аномалии теперь выбирается из списка, заданного в классификаторе колонки массива ПРИЧИНА\_АНОМАЛЬНОСТИ. В диалоге свойств рядом с выпадающим списком **Причина аномалии** появилась кнопка для редактирования этого классификатора.
- Доработан вывод толщин пластов по условию.
- Доработана **Автозагрузка+**. Теперь отображение примитивов, уже выгруженных на планшет, не будет изменяться. Новые примитивы будут выгружены с настройками отображения верхнего аналогичного примитива на планшете.
- В списке объектов планшета (пробел) сделано выделение множества смежных строк Shift'ом.
- Доработано отображение объектов в окне **Объекты планшета и WS** на вкладке **Объекты WS**, добавлено отображение колонки **Имя файла\результат**.
- Поправлен вывод шапки при сохранении в tiff.
- Исправлена ситуация, в которой окно планшета, развёрнутое на два монитора, иногда неожиданно уменьшалось и размещалось на одном из них.

#### **Легенда**

- Добавлена возможность менять расположение заголовков (слева, справа, по центру);
- Если легенда по высоте больше штампа, рамка штампа проводится по максимальной высоте.
- Появилась возможность задавать дополнительный, общий заголовок надо всеми областями легенд. Для этого в настройке легенды появилась вкладка **Общий заголовок**, на ней галочка **Отображать** включает общий заголовок, а ниже задаются его свойства, аналогичные свойствам областей легенд.
- После ручного изменения порядка областей флажок **Автом. распр. по областям** срабатывал и заново заполнял области в том порядке, в котором они встретились в WSIGF.FIL. Добавлено сообщение с предложением при попытке изменения областей легенд вручную сбросить этот флажок.
- Кнопка Применить работает только для автоматического режима расположения легенды и запрещена, когда выбрано расположение «По данным» или «Не изменять»;

### *Импорт/экспорт данных*

- Откорректирован Универсальный загрузчик данных. При загрузке файлов, в которых кровля и/или подошва не кратны шагу по глубине (например, 1234.64 м при шаге 0.2 м) округляются до ближайшего кратного глубине значения (до 1234.6 м) для всех данных, кроме MIT.
- При импорте данных доработана загрузка данных MIT. Ранее программа указывала как ошибочный шаг 0.002, кровлю и подошву связки в шапке при загрузке данных программа округляла до двух знаков после запятой. Теперь загрузка проходит корректно.
- Доработан импорт LIS-файлов через Загрузчик исходных данных.
- Реализована возможность корректного импорта LAS-файлов со смешением кодировок DOS/WIN.
- Доработана загрузка файлов \*.dlis.

#### *Редактирование*

- При использовании программы **Перенормировка** в **Историю кривых** добавлено сохранение примененной формулы.
- Доработан модуль **Смещение амплитуды кривых** добавлена возможность задания интервала.

#### **Сшивка кривых**

- добавлен параметр «Заполнять колонку глубин», с помощью которого можно указать, достраивать ли колонку физических глубин DEPT, если она имеется в одной или нескольких сшиваемых кривых.
- Доработан алгоритм сшивки кривых. Теперь подбирается автоматически оптимальный общий шаг (для случая выше 0.199 и 0.200 такой шаг будет не 0.001, а 0.2). При интерполировании значений используется алгоритм сохранения экстремумов кривой.

#### **Увязка по опорным реперам**

- В таблице со списком кривых добавлена колонка, в которой должна отображаться пиктограмма. При щелчке по ней - соответствующая исходная кривая отображается на планшете. При повторном щелчке – скрывается;
- Добавлен внизу окна выбор опорной кривой для увязки. При этом если была выбрана опорная кривая, в истории для привязанных к ней кривых есть информационное сообщение, какая кривая из какого файла была Опорной.

#### *Формирование таблиц*

 Добавлен вывод нового параметра **Средневзвешенное Кн по абс. отметкам** (по аналогии с средневзвешенным Кн, которое по умолчанию считается по относительным отметкам). Для расчета берутся мощности по указанной кривой абсолютных отметок.

### *Контроль за разработкой*

 В модуле **Обработка методов состава** исправлено определение состава притока при выбранной колонке в поле **Границы работающих интервалов**.

• Теперь в модуле Результаты ПГИ на вкладке Насыщение+нефтенасыщенность в таблицу Нефтенасыщенность в колонку МЕТОД ГИС значение СО пишется кириллицей.

## Керн

- Реализовано в менеджере керна удаление одного исследования. Фото теперь можно удалять из планшета и всех таблиц WS.
- Добавлена возможность выборочной упаковки указанных таблиц WS-файла. Используется при удалении фото керна.
- Добавлена в менеджере керна возможность вставки фото керна на планшет. Для выбранной строки — исследования. При вставке предлагается размещение. Если фото вставляется повторно, то анализируется, есть ли оно уже на планшете. Если есть, то не вставляется, если нет, то вставляется.

### Капиллярометрия

- В настройках проекта для Кп гр. Кно. Кво гр было установлено три знака после запятой, сейчас лва.
- Во вкладке ОФП Кв=Кв на давление подписано "Кв = Кв для Рпласт ... "ед/изм".
- Исправлен вывод коэффициентов для моделей Leverett-J и Lambda.
- При первом запуске модуля капиллярометрии были скрыты капиллярные кривые. Исправлено.
- Название осей графика капиллярных кривых Лаб. давление, Мпа и Пластовое давление, Мпа переименованы в Pk лабораторное, Мпа и Pk пластовое, Мпа соответственно

### Палетки

• Оцифровка палеток: ранее количество точек ветви было ограничено 1000. Сейчас выдается предупреждение, если из буфера обмена вставляется большее количество ланных лля ветви.

### **Инклинометрия**

- Доработан процесс заполнения данных в таблицы для формирования заключений по инклинометрии. В поле с данными по прибору теперь берутся данные из dict\_g (словарь Тип скважинного прибора - столбец SDES).
- Теперь при изменении статуса через Инклинометрия -> Актуальность статус актуальности записывается в РЕЗ ИНКЛ и в ШАПКА. Также статус актуальности, указанный в модуле Экспорт и выгрузка данных, записывается в РЕЗ ИНКЛ и в  $IIIAIIKA$
- Доработан модуль Экспорт и выгрузка данных. Теперь одинаковые значения в  $\bullet$ ШАПКА в поле ТИП ПРИБОРА не считаются ошибкой. Так же изменено сообщение об ошибке для случая, если значение поля @ШАПКА, ПРИБОРЫ, КОД ПРИБОРА БД не числовое.
- Исправлено заполнение поля интерпретатор при идентификации и выгрузке заключения.